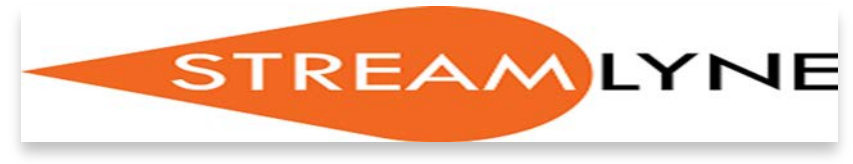

**3/17/2017** Edition 2, Volume 2

## *Grants Management Software System Implementation*

In the past six months, during the go-live implementation phase of the Grant Management System - Streamlyne, there has been a series of research administration initiatives aimed at reforming the different steps of the award cycle. The first implementation module – Proposal submission has been increasingly showing the needs for policies and procedures in place to improve grant administration.

In addition to the implementation of the Grants Management System, the Research Office (RO) continues to oversee the ongoing federal reforms initiatives. These initiatives include consolidating and revising grants management circulars, simplifying the preaward phase, promoting shared information technology (IT), and

*Streamlyne will capture, manage and analyze massive volumes of data* 

improving the timeliness of grant close out.

Today we have successfully submitted about 181 proposals. This represents about 55% of the total proposals submitted during this current Fiscal Year – FY17. The following table shows the data by college:

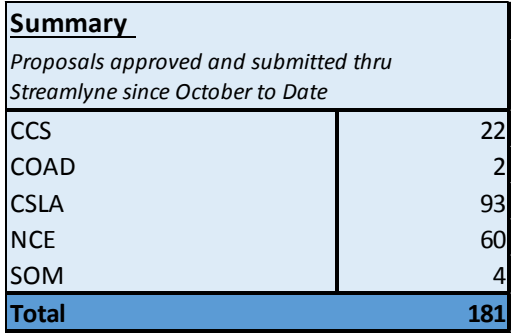

## *Frequently asked Questions*

• • •

- 1. How do I access Streamlyne? Go to [https://research.njit.st](https://research.njit.streamlyne.org/) [reamlyne.org/](https://research.njit.streamlyne.org/)
- 2. What is my User Name? Your user Name is your NJIT UCID
- 3. What is my password? Your password is your NJIT UCID Password
- 4. Can I make changes after approval? You will need to recall your proposal and depending of the edits, the proposal may be resubmitted into the approval routing – Major edits will require recall
- 5. How do I add a new sponsor? Please contact your ambassador to add a new sponsor

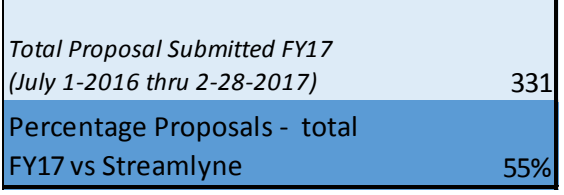

T raining will continue to reinforce the knowledge. We will like to get your feedback and we will invite anyone to contact us at streamlyne@njit.edu

*Question of the Month – this section will feature the most common question* 

How do I find my proposal if I am not the initiator? How do I find my proposal if I am a CO-PI? The procedure described below applies to all these How do I find my proposal if I am a Key Person? **four questions** How can I perform a search for a Document Id?

You will need to obtain the document Id from the Principal Investigator (PI)

Then perform a document search:

- 1. Search menu (magnifying glass icon)
- 2. Search by Document ID
- 3. Search

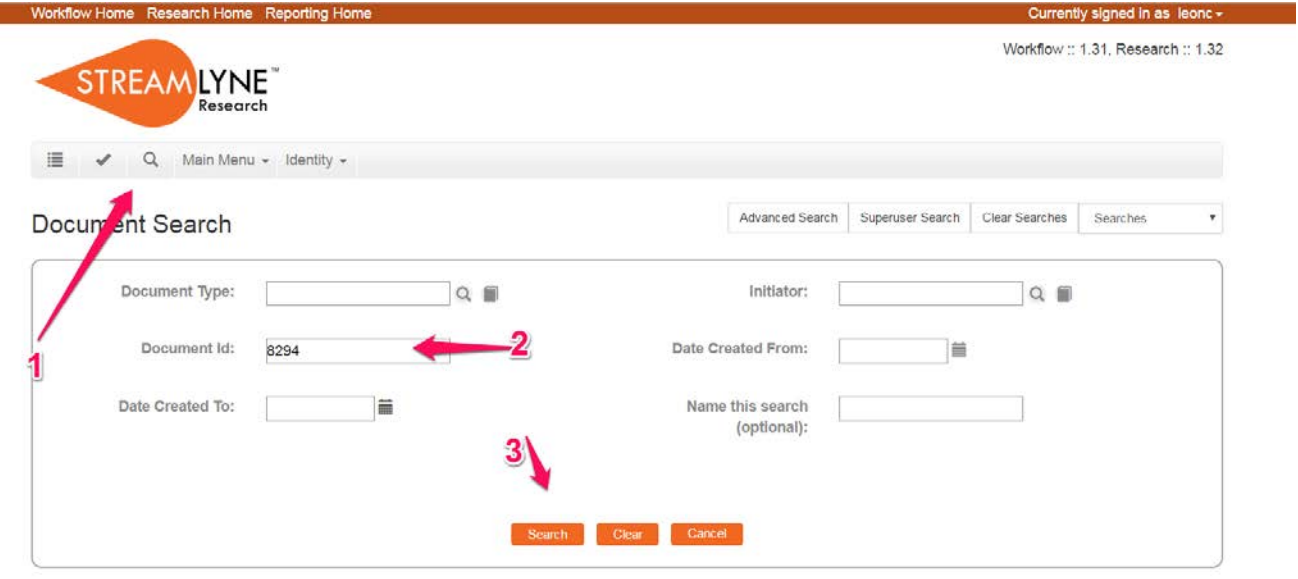